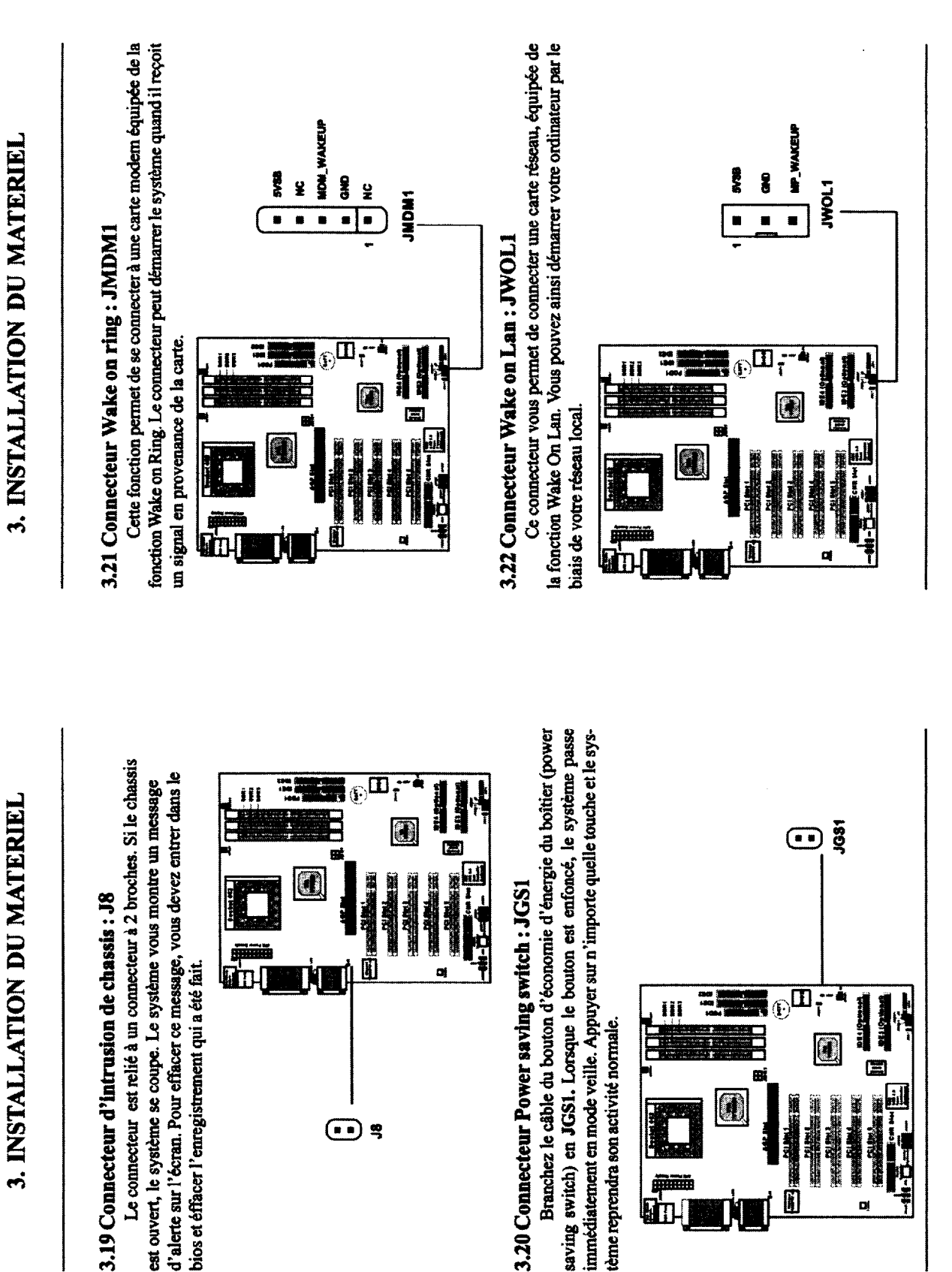

**E1 COMMUNICATION** 50 25516 C.A.P A.M.M.B - Documents « Ressources » Page 11 / 27 **TECHNIQUE** 

 $3-16$ 

 $3-15$ 

**BULLER** 

D)

 $\blacksquare$ 

| 神画<br>대기

# 3. INSTALLATION DU MATERIEL

### 3.23 Connecteur Module infrarouge : 56

∩ خ ᠳ Á

**N.M.B** 

 $\mathbf{I}$ 

Documents

 $\hat{\mathbf{x}}$ 

Ressources

 $\checkmark$ 

99

25516

EI COMMUNICATION<br>TECHNIQUE

Page

 $12/$ 27

Ce connecteur permet la connexion d'un module infrarouge IrDA. Il faut le configurer à travers le setup du bios pour utiliser la fonction.

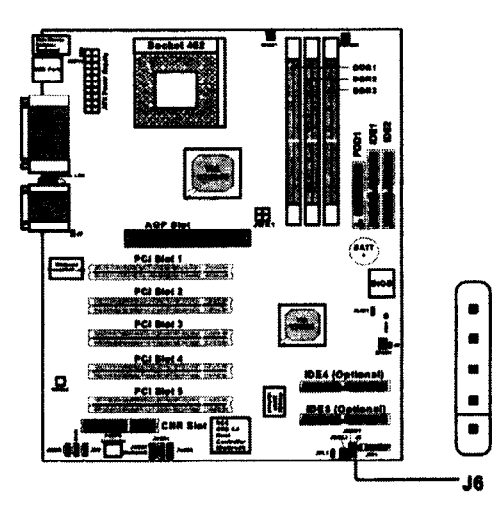

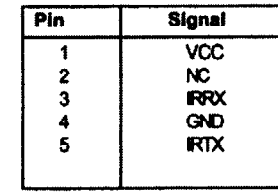

# 3. INSTALLATION DU MATERIEL

#### 3.24 Connecteur Fan power : CFAN/PSFAN/SFAN

Les connecteurs des ventilateurs fournissent du  $+12V$ . Ils peuvent recevait des branchements & 3 broches. Lors du branchement il faut faire attention car le fil rouge est le fil "positif" et doit être relier au +12V, et le fil noir (la masse) par conséquent doit être connecté à "GND". Si la carte mère possède l'option de surveillance de matériel, vous devez obligatoirement utiliser des ventilateurs spéciaux pour bénéficier de cette fonction.

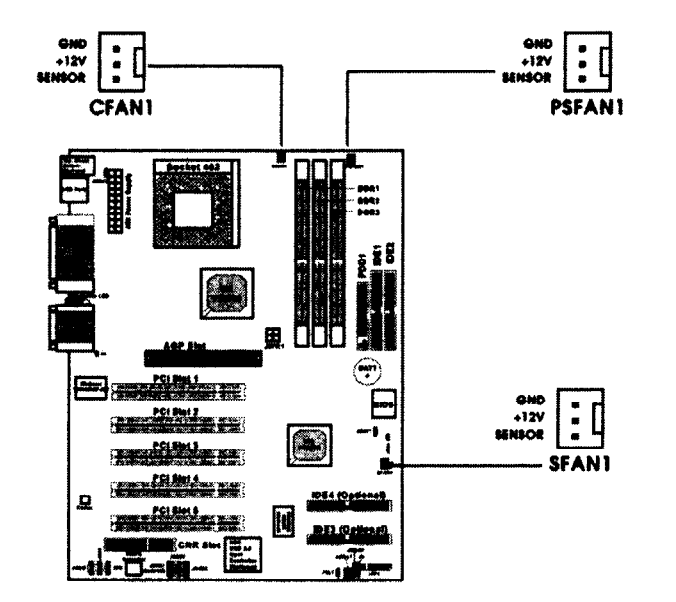

A noter : Il faut toujours consulter votre revendeur concemaat le type de ventilateur à utiliser. Il serait bon d'installer l'utilitaire PC Alert qui permet de contrôler la température du ventilateur du CPU.

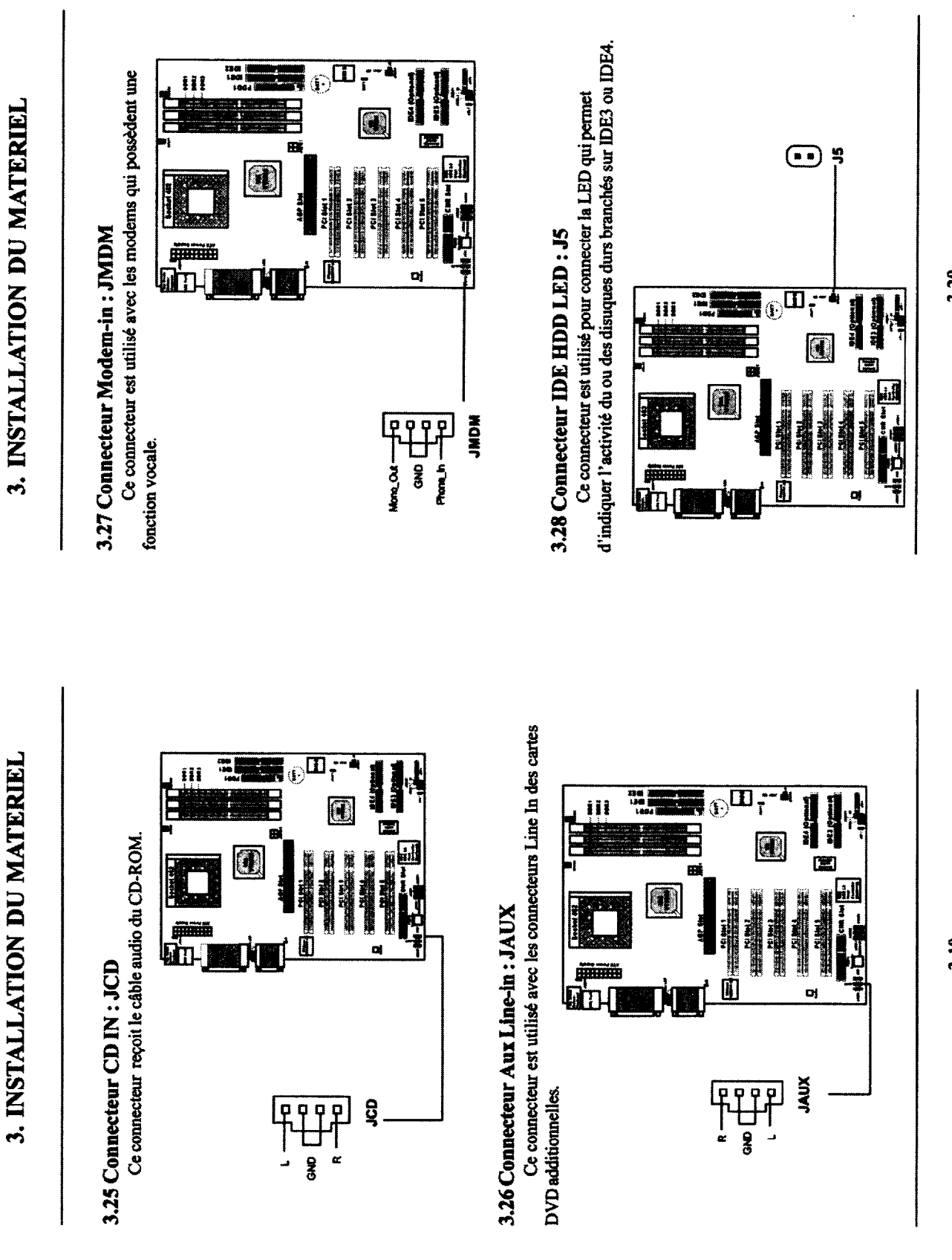

Documents « Ressources »

3-20

 $3-19$ 

×

 $\mathcal{S}$ 

 $\mathcal{S}$ 

ûï

 $\Omega$ 

# 3. INSTALLATION DU MATERIEL

## 3.29 Connecteurs du panneau arrière : JUSB1 (Optionnel). **JUSB2 & JUSB3**

On retrouve 2 ou 3 connecteurs USB qui permettent d'ajouter n connecteur supplémentaire sur le panneau arrière.

#### **Deux connecteurs USB: JUSB2/3**

Si votre carte mère possède 2 broches de connection USB, une d'entre elle sera compatible avec l'USB 1, i et l'autre mettra en application la fonction réseau local USB PC2PC. La carte peut avoir jusqu'à 5 ports USB 1.1 et 1 port USB PC2PC.

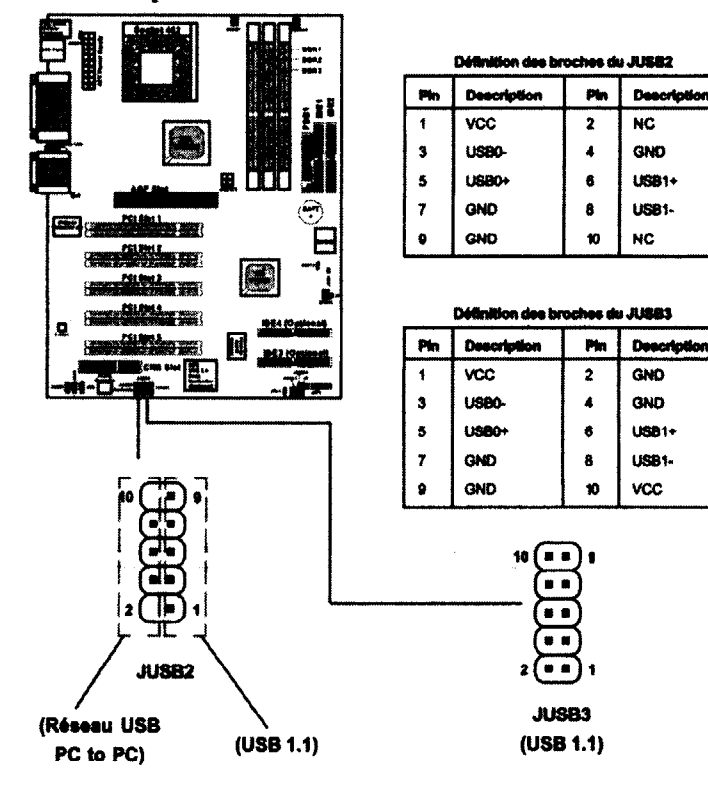

# **3. INSTALLATION DU MATERIEL**

#### Trois connecteurs USB: JUSB1/2/3

Si votre carte possède 3 broches pour l'USB le long du contrôleur NEC USB 2.0, deux d'entre eux se conforment aux spécifications de l'USB 2.0 et la dernière met en application la fonction réseau local USB PC2PC. La technologie USB 2.0 accroît le taux de transfert, et c'est idéal pour la connection de périphériques rapides tel que les disques durs USB, les imprimantes ou encore les modems. Il n'est pas recommandé de connecter clavier et souris sur les ports USB 2.0. La carte peut donc avoir 7 ports USB 1.1 et 1 port USB PC2PC.

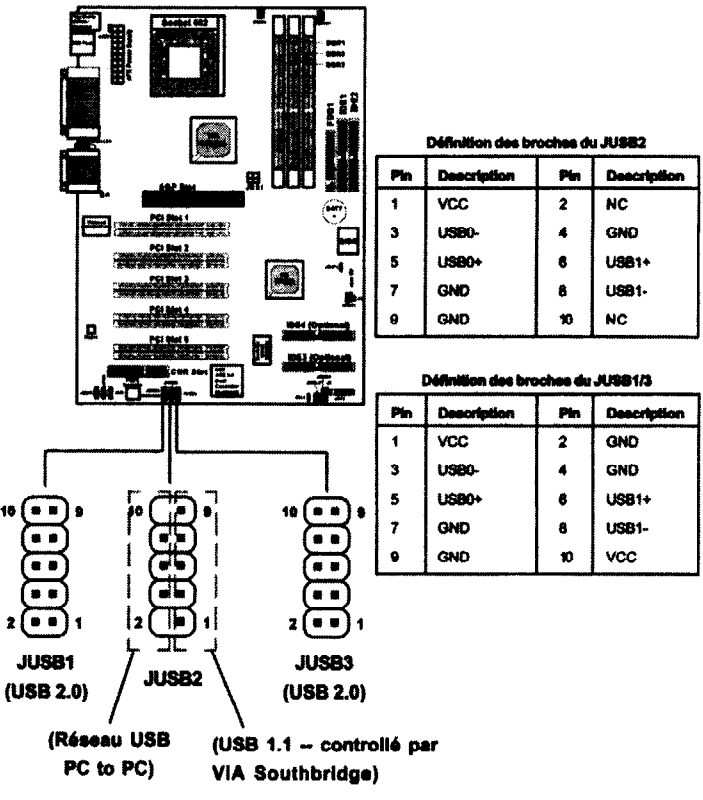

 $\mathbf{S}$ 

# 3. INSTALLATION DU MATERIEL 3. INSTALLATION DU MATERIEL

## 330 Pour relier les ports USB 2.0 (Optionnel)

1. Localiser les broches JUSBI et JUSB3 sur la carte.

2. Connecter le câble USB 2.0 (qui est sur le bracket) sur les connecteurs JUSB1 et JUSB3.

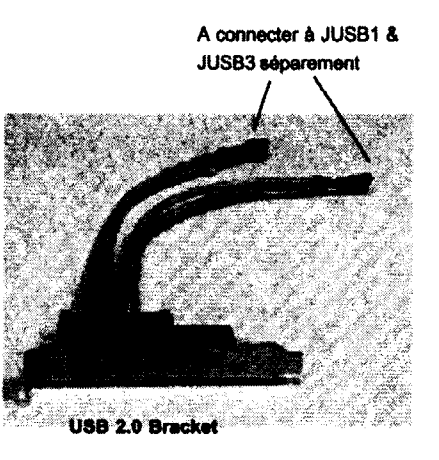

3. Placer ensuite le Bracket dans un slot du boîtier.

## A noter :

Le dispositif USB PC2PC Networking permet de transférer et de recevoir des infomations depuis votre ordinateur avec d'autres machines sans utiliser d'adaptateur réseau. Voir ci-dessous pour les instructions :

#### Pour relier le câble USB PC2PC

1. Vérifier que la boîte contient bien les produits suivants. Si ce n'est pas le cas, il faut contacter votre revendeur.

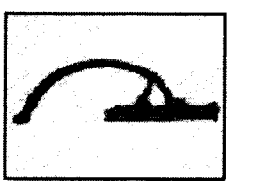

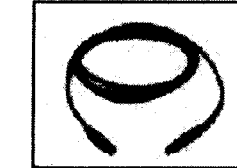

**USB PC to PC Bracket** 

USB PC to PC Cable

2. Il faut relier le câble USB au connecteur JUSB2 sur la carte.

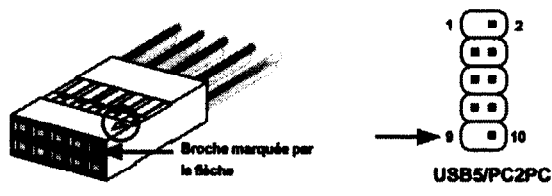

3. Identification du connecteur B utilisé pour l'utilisation de la fonction Pc<sub>2Pc</sub>.

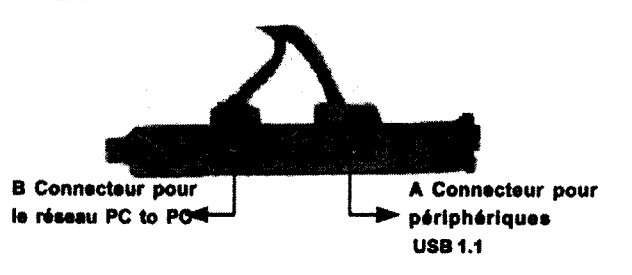